# **Application: gvSIG desktop - gvSIG bugs #94 Error to Add points from table / Añadir capa de eventos**

12/19/2011 11:48 AM - Jorge Piera

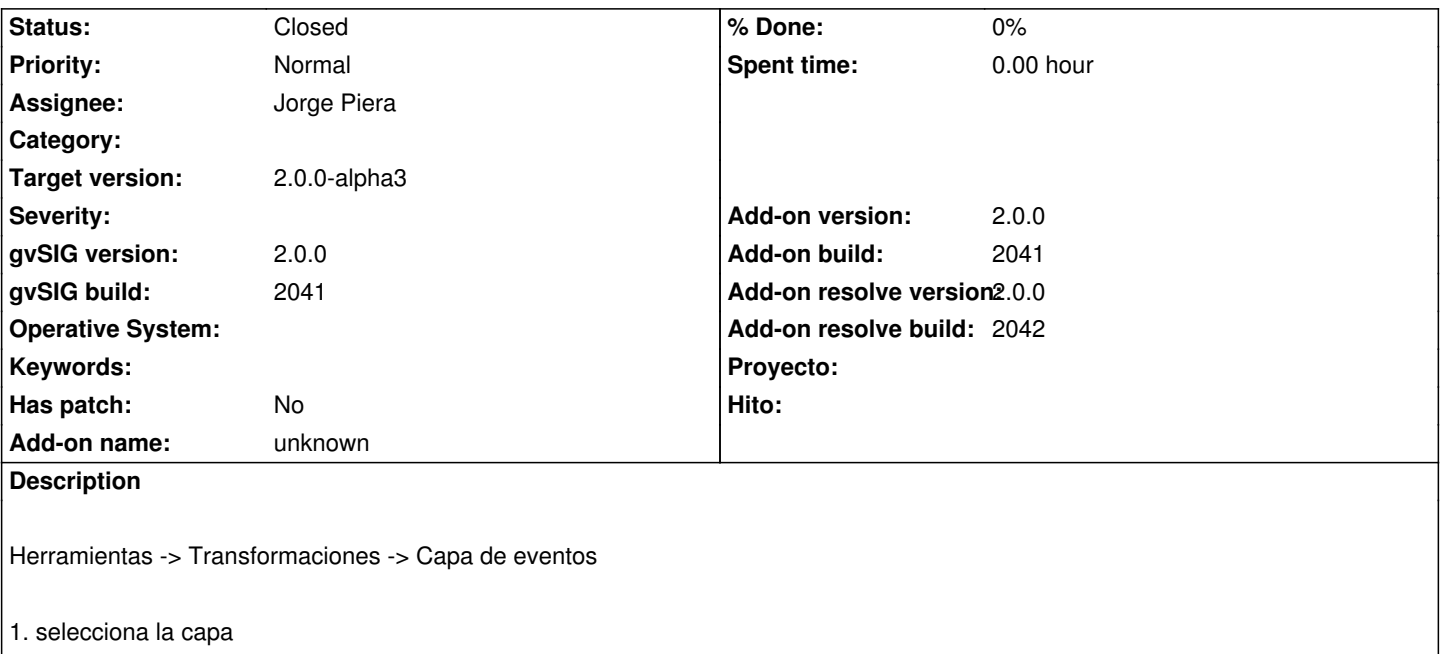

- 2. selecciona el campo de coordenada x
- 3. selecciona el campo de coordenada y
- 4. indica nombre del campo que contiene la geometría, por ejemplo 'geom'
- 5. Marcar 'Cargar los resultados en la vista'
- 6. indicar la vista donde se va a cargar
- 7. Final Aparece mensaje de error: java.lang.NullPointerException y la capa queda inhabilitada, entonces hay que eliminarla de la
- TOC y volverla a cargar.

Tools -> Transformaciones -> Capa de eventos ->

- 1. select layer
- 2. select x coordinate field
- 3. select y coordinate field
- 4. geometry field name, for instance 'geom'
- 5. Click on 'Cargar los resultados en la vista'
- 6. Indicate the view where ir will be loaded

7. Final An error message appears: java.lang.NullPointerException and the layer left disabled, so you must delete it from the TOC and reload it again.

### **History**

#### **#1 - 12/22/2011 09:52 AM - Jorge Piera**

- *Status changed from New to Fixed*
- *Add-on version set to 2.0.0*
- *Add-on build set to 2041*
- *Add-on resolve version set to 2.0.0*
- *Add-on resolve build set to 2042*

Fixed.

I've also added a functionality to allow to the transformations to decide if they can be applied to a feature store.

[gvsig-desktop 37522] [gvsig-desktop 37521]

## **#2 - 01/13/2012 02:50 PM - Joaquín del Cerro Murciano**

*- Target version set to 2.0.0-alpha3*

## **#3 - 02/26/2014 12:36 PM - Álvaro Anguix**

*- Status changed from Fixed to Closed*